## ZAJĘCIA KOMPUTEROWE KLASA III

## *Witajcie Trzeciaki! Dzisiaj w ramach lekcji spróbujemy narysować wielkanocnego króliczka.*

*Zaczynamy!*

Temat: **Rysowanie na ekranie – króliczek wielkanocny.**

Na początek musicie włączyć sobie program Paint. Jeśli nie potraficie sami, poproście kogoś starszego o pomoc.

Za nim zaczniemy pamiętajcie, że zawsze możecie cofnąć się o kilka kroków jeśli jakiś element wam nie wyjdzie. Służy do tego **niebieska strzałka** w samej górze ekranu

Na początek zaczniemy od kółek, pamiętacie można je zrobić przy pomocy powiększonego pędzla, klikając klawisz **Ctrl i +** na klawiaturze numerycznej. Możecie też poćwiczyć ze wstawianiem normalnych **kółek**

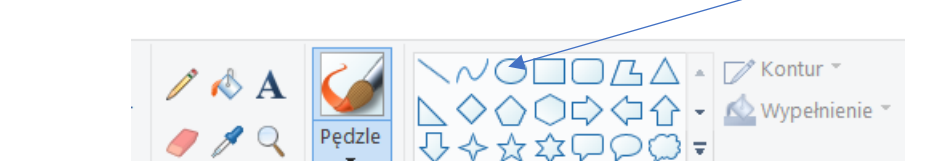

Na początek policzki i oczka

Narzedzia

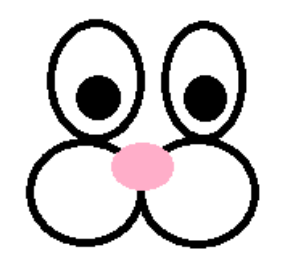

Kształty

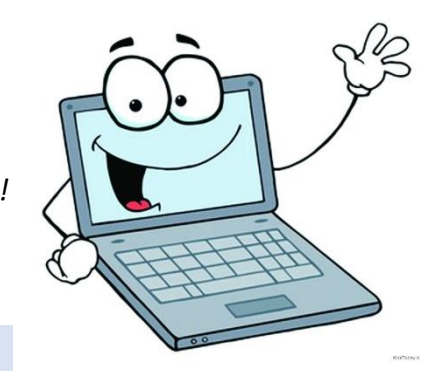

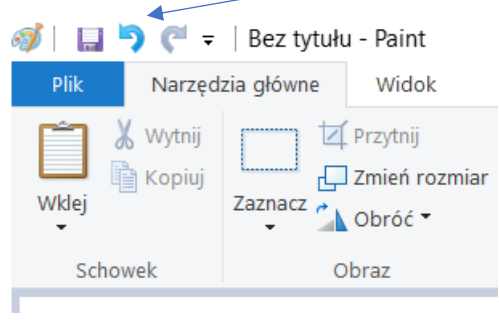

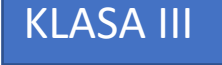

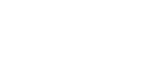

## Teraz wybieramy pędzel i rysujemy uszka i głowę.

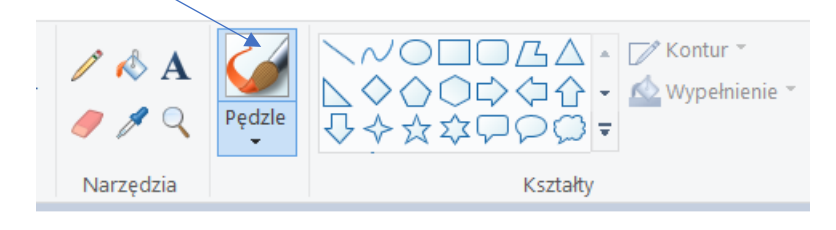

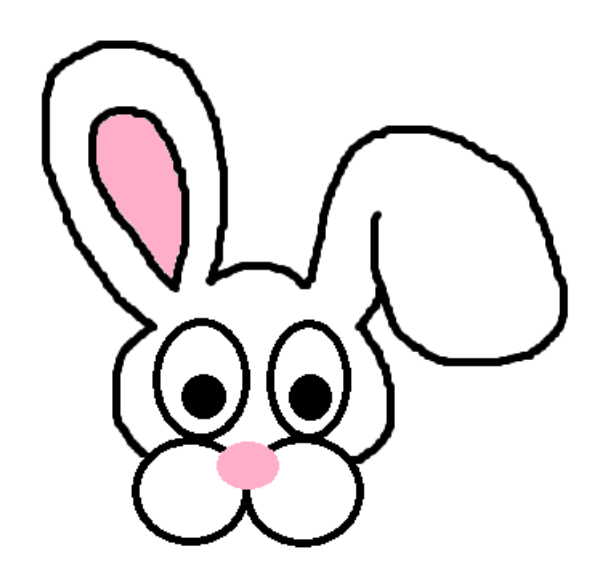

Teraz brzuszek i tylne łapki

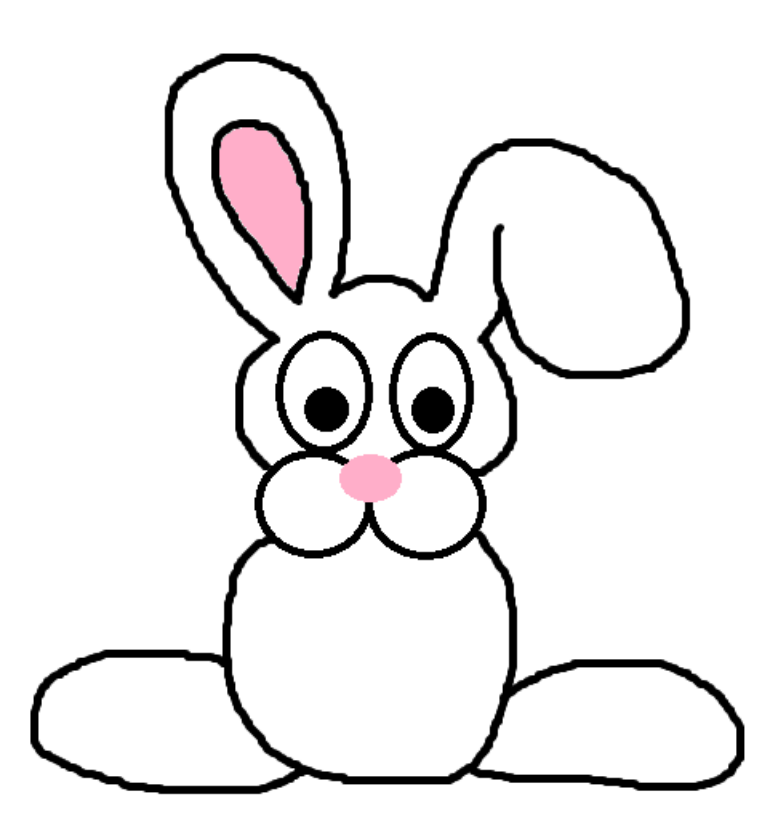

Teraz możemy go pomalować używając narzędzia **Wiaderko z farbą**

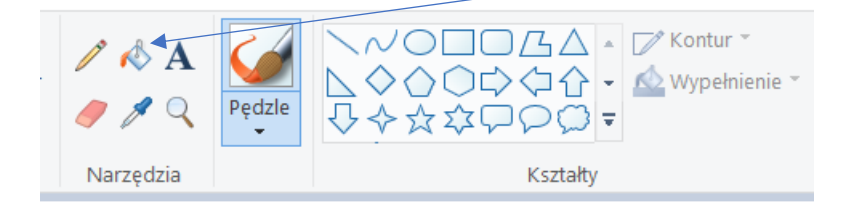

Uważajcie! Czasem może się zdarzyć, że farba rozleje się wam po całym rysunku. Spokojnie, cofamy się wtedy niebieską strzałką i pędzlem zamalowujemy dziurę przez którą farba się wylała.

zamiast przednich łapek, narysujmy z przodu króliczka pisanki.

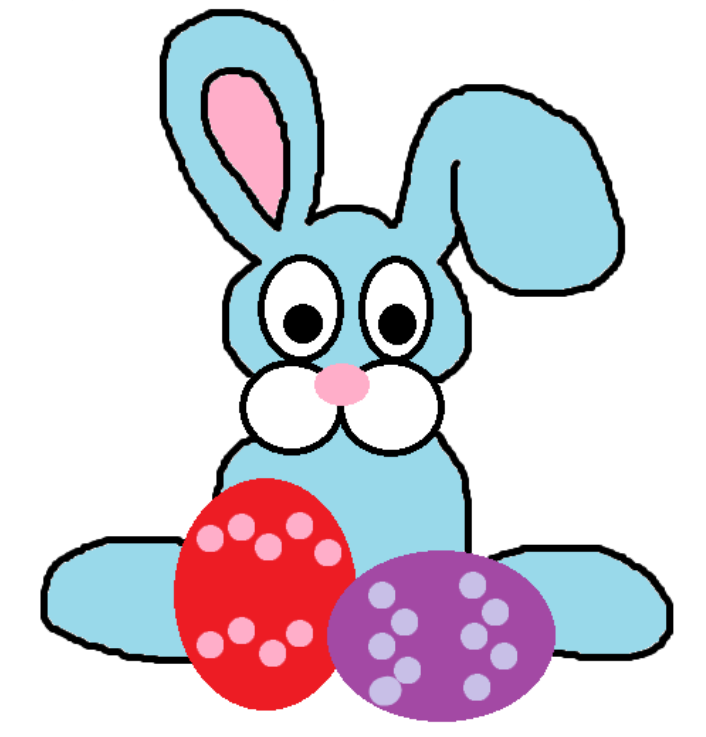

Jeśli chcecie od razu narysować wypełnione kolorem kółka musicie wybrać **Pełny kolor** wypełnienia i oraz **drugi kolor** z palety.

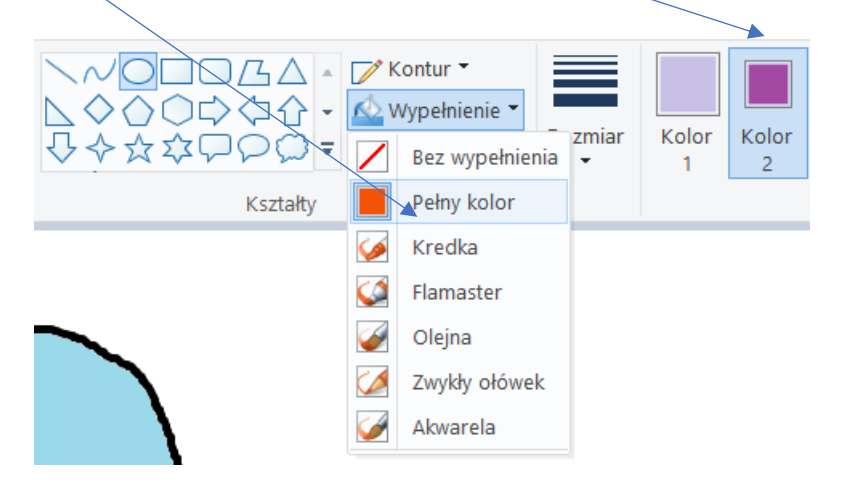

Jeszcze kilka detali, takich jak trawka, wąsiki i palce.

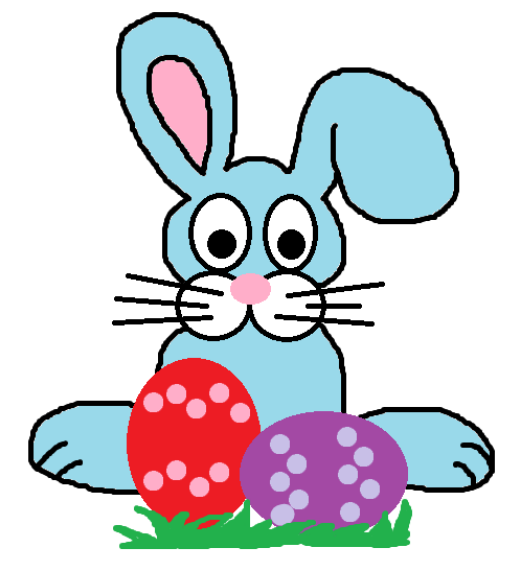

Dodajmy jeszcze świąteczny napis

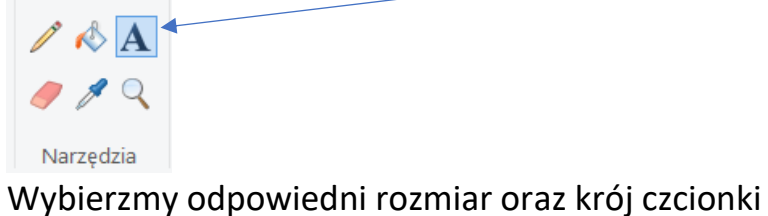

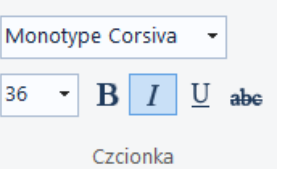

Króliczek gotowy.

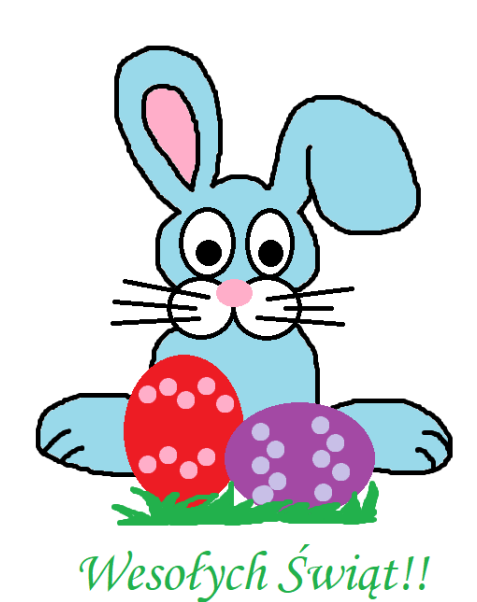

*Mam nadzieję, że udało Wam się narysować ślicznego króliczka. Prześlijcie go na maila szkoły a z Waszych prac stworzymy wielką świąteczną kartkę.*

> *Pozdrawiam serdecznie pani* Kasia